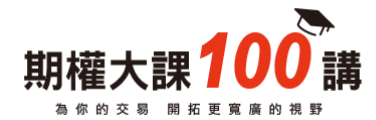

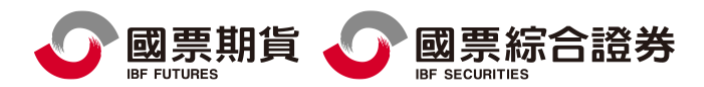

# 電子對帳單設定

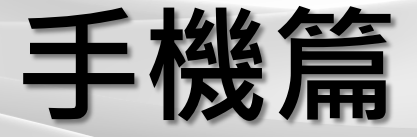

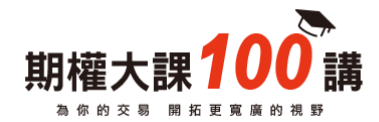

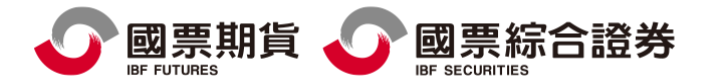

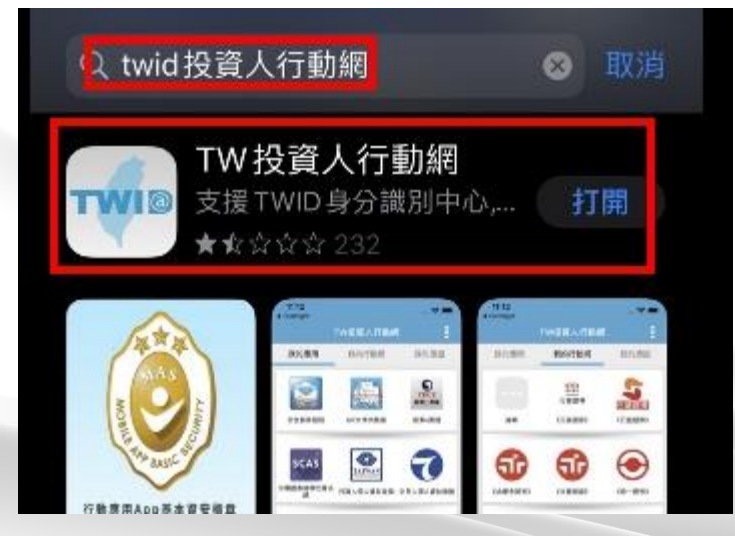

#### Android: Play 商店 →搜尋[TWID投資人行動網]

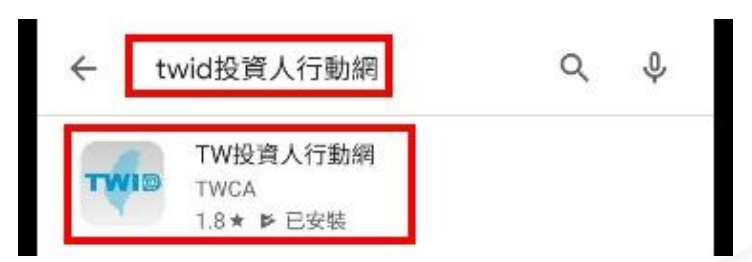

IOS: App Store →搜尋[TWID投資人行動網]

下載TWID投資人行動網APP

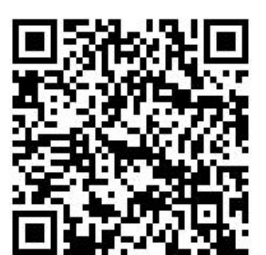

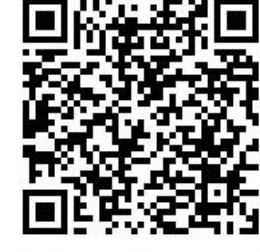

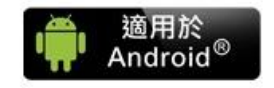

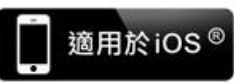

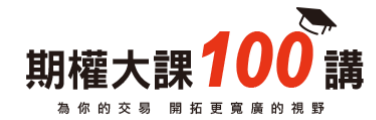

STEP1:

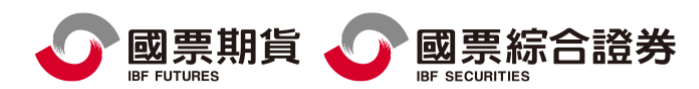

# 全能搜 TW投資人行動 網

點選→TW投資行動網

(開啟APP)

# Ř TW投資人行動網 我的應用 我的憑證 我的行動網 2 增加

#### STEP2: 點選→我的行動網

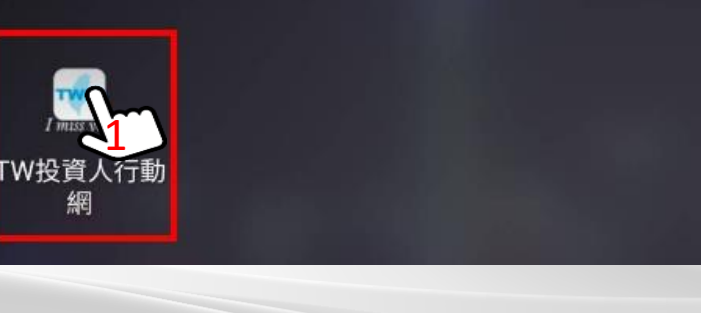

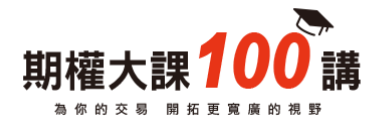

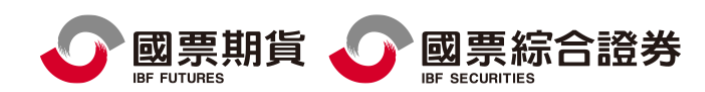

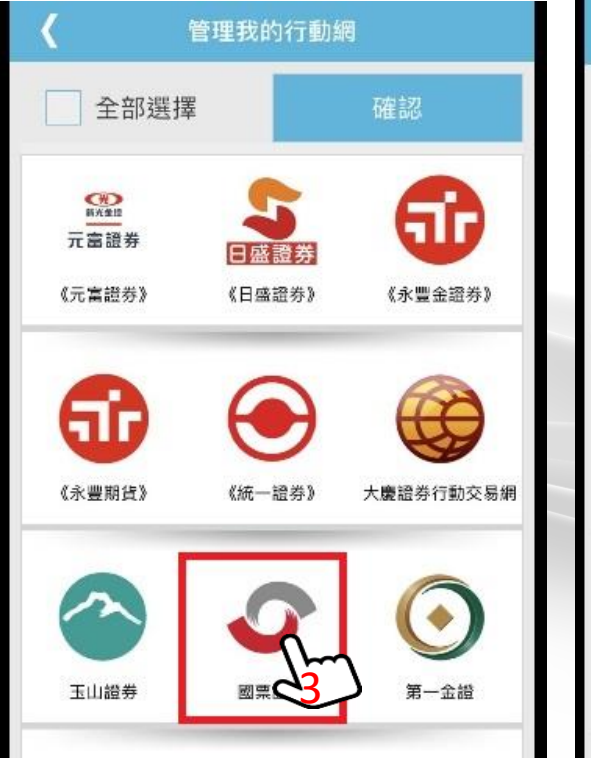

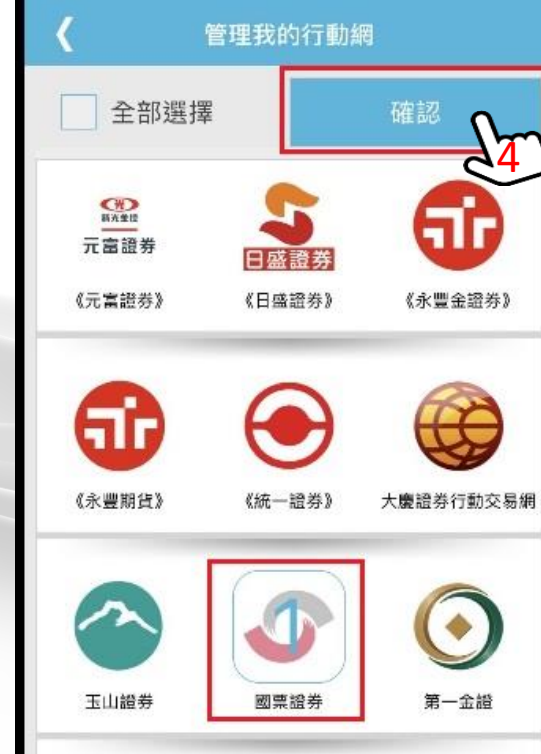

加入國票證券

#### STEP3 : 點選國票證券

STEP4 : 點選[確認]

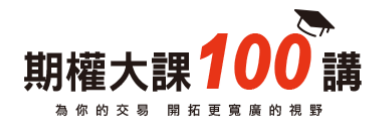

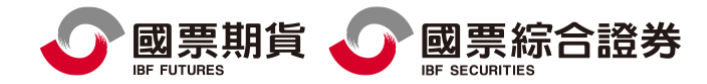

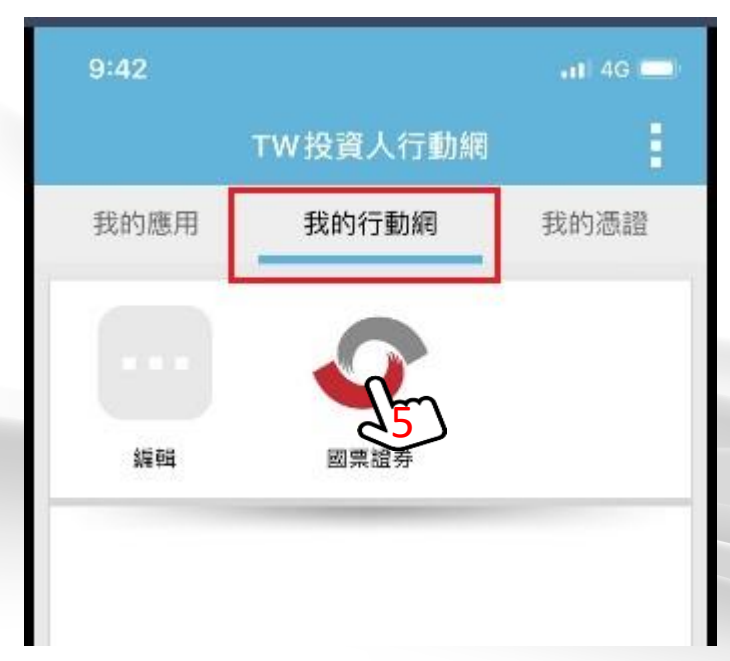

## 我的行動網→出現[國票證券]

STEP5: 點選→[國票證券]

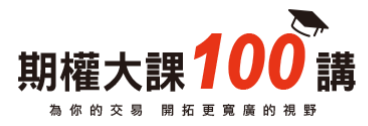

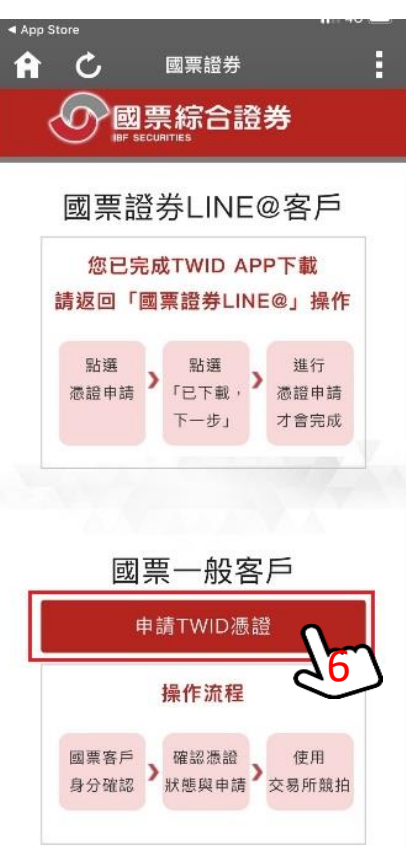

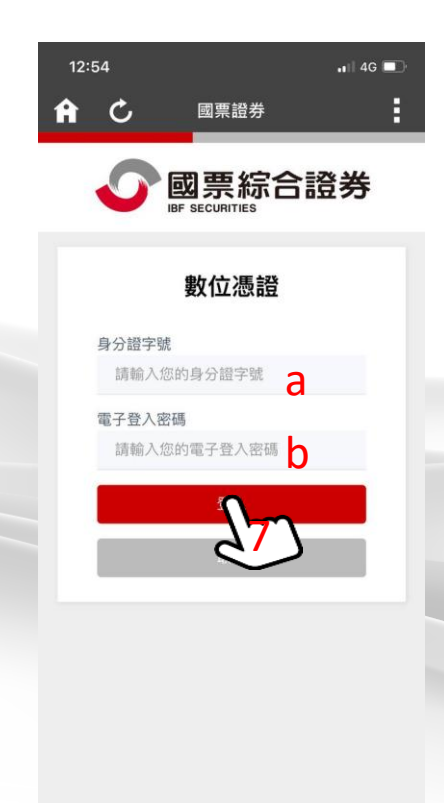

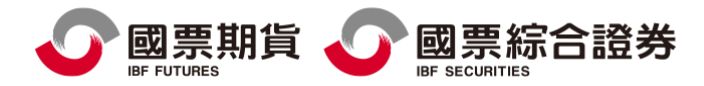

### 申請憑證:

#### STEP6 : 點選→[申請TWID憑證]

STEP7 : 輸入 a.身分 證字號 b.電子交易密碼 點選→[登入]

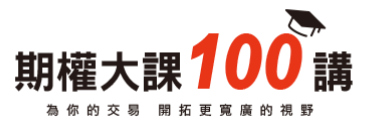

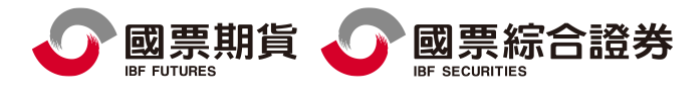

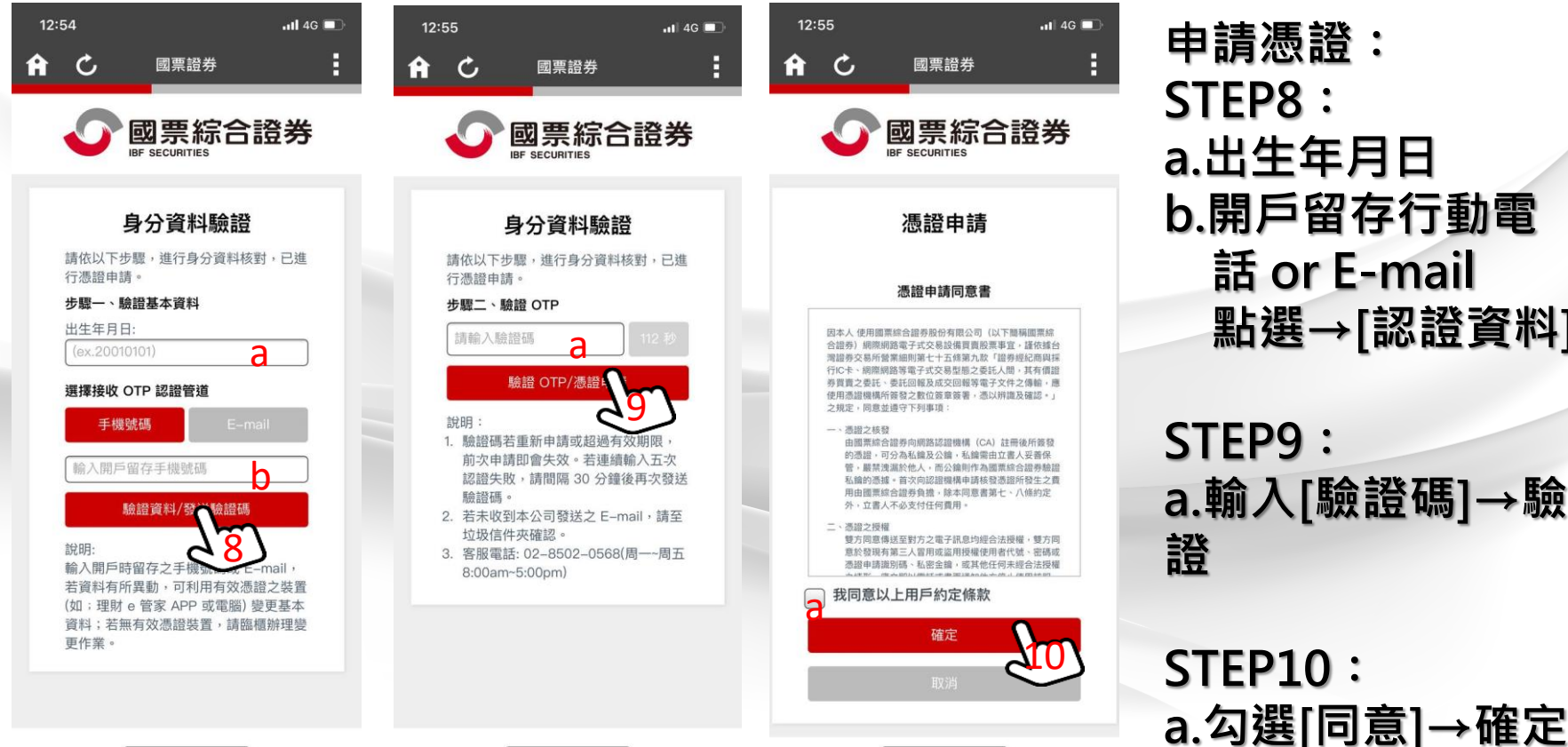

#### 申請憑證: STEP8 : a .出生年月日 b.開戶留存行動電 話 or E -mail ⊿點選→[認證資料]

STEP9 : a.輸入 [驗證碼]→ 驗

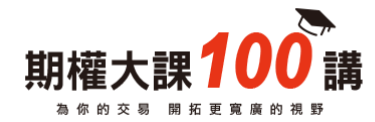

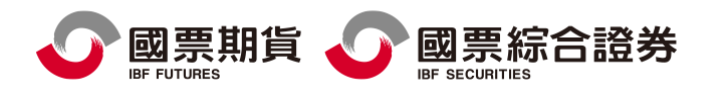

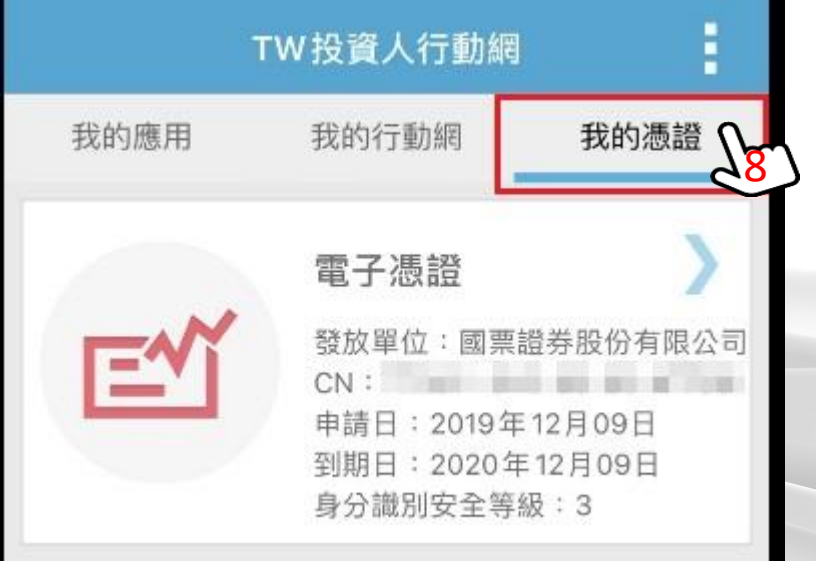

#### STEP8: 點選[我的憑證] 確認出現[電子憑證],即完成開啟 電子對帳單相關設定

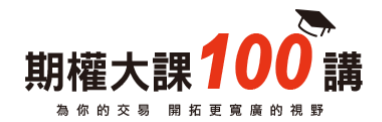

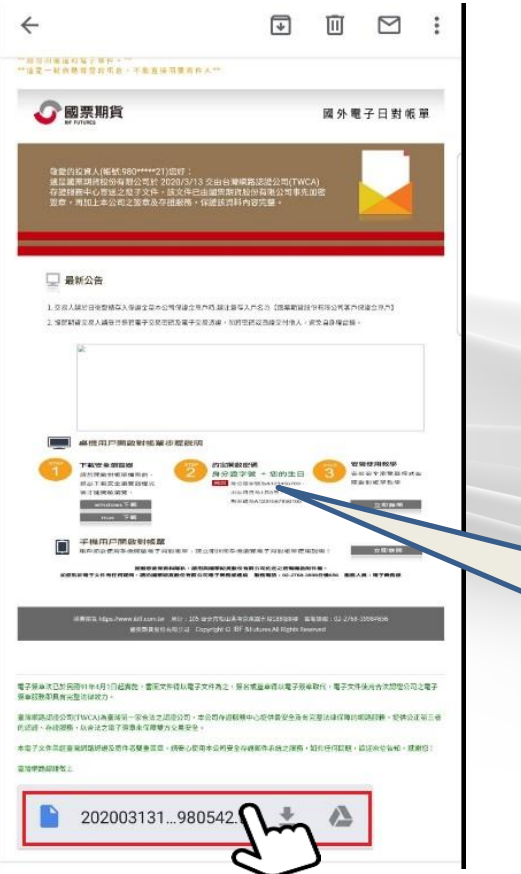

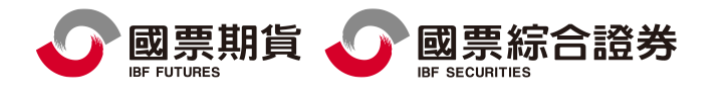

### 點選→email中之電子對帳單(附件)

### 依據開啟密碼說明: 輸入身分證字號+月日(4碼)共14碼 EX:A123456789+0105 即可開啟電子對帳單

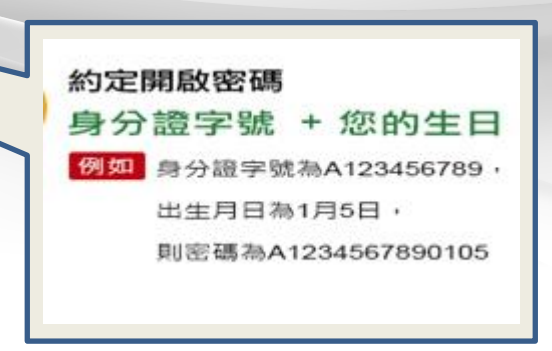

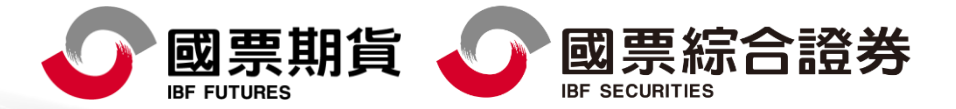

本報告純屬研究性質,僅供國票金控集團內部同仁及特定客戶參考,不保證其完整性及精準性,且不提供或嘗試遊說客戶作為 期貨與選擇權買賣之投資依據,報告中所有的意見與預估,係取自本公司相信為可靠之資料來源,且為特定日期所為之判斷, 有其時效性,爾後若有變更,本公司將不做預告或主動更新,投資人於決策時應審慎衡量本身風險,並就投資結果自行負責。 本內容中所提及之商品相關資訊僅供參考,請以交易所公告為準。以上報告內容之著作權屬國票期貨所有,非經本公司同意, 禁止任何形式之抄襲、引用或轉載。本公司不負任何法律責任。111年金管期總字第008號。

國票期貨股份有限公司 地址 : 105 台北市松山區南京東路五段188號15樓之1 電話 : (02)2786-3998 許<u>可證字號 : 111年金管期總字第008號</u> 國票綜合證券股份有限公司 地址:104 台北市中山區樂群三路128號5樓 雷話:(02)8502-1999 許可證字號:110年金管證總字第0071號 委任期貨商:國票期貨